# **Frequently Asked Questions about Canvas**

#### **Why can't students see my course?**

- Courses need to be published for students to access them. See [How do I publis](https://community.canvaslms.com/t5/Instructor-Guide/How-do-I-publish-a-course/ta-p/1185)h a course?
- Enrolments are updated twice daily, so students added after the term start date should gain access to your course relatively quickly.

#### **Why can't students see a[n assignment](https://community.canvaslms.com/t5/Instructor-Guide/How-do-I-publish-or-unpublish-an-assignment-as-an-instructor/ta-p/585) [\(module,](https://community.canvaslms.com/t5/Instructor-Guide/How-do-I-publish-or-unpublish-a-module-as-an-instructor/ta-p/571) [discussion,](https://community.canvaslms.com/t5/Instructor-Guide/How-do-I-publish-or-unpublish-a-discussion-as-an-instructor/ta-p/590) [page,](https://community.canvaslms.com/t5/Instructor-Guide/How-do-I-publish-or-unpublish-a-page-as-an-instructor/ta-p/592) [quiz\)](https://community.canvaslms.com/t5/Instructor-Guide/How-do-I-publish-or-unpublish-a-discussion-as-an-instructor/ta-p/590)?**

- Each item needs to be published for students to view them.
	- o Note that an item (e.g., a page) can appear published, but be located within an unpublished module. This will prevent students from accessing the items in the module
- Check the 'Available from' date in your assignment, discussion or quiz to ensure the date isn't in the future, and update as necessary.

# **Why am I getting so many notifications in my USask email about events and messages from my Canvas courses?**

- You'll need to have a look at your Notification settings in your account (see [this advice\)](https://words.usask.ca/gmcte/2020/06/10/how-do-i-set-up-my-notifications-in-canvas/) and course level Notifications (button on the right-side bar of your Home Page) and adjust how often you'd like to receive notifications.
- If you'd prefer student receive notifications about Announcement and new Canvas Inbox messages (called Conversations in the notification list), ask them to please leave notifications on for these items for your course.

# **How can I communicate with students when teaching in Canvas? How do I reply to Canvas notifications from my email?**

- Announcements are a good option for brief greetings and regular course reminders
- Messages sent through the internal messaging system Canvas Inbox, are more suited to longer communications – to groups, individuals or the whole class. In Canvas notification settings, these are called Conversations.
	- o See [these guides](https://community.canvaslms.com/t5/Instructor-Guide/tkb-p/Instructor#Inbox) or [this blog post](https://words.usask.ca/gmcte/2020/10/08/the-canvas-inbox-is-better-than-you-think/) on the uses and advantages of Inbox
	- $\circ$  The [short article](https://jira.usask.ca/servicedesk/customer/kb/view/1839825139?applicationId=1c7b0151-f1d6-37ea-a43a-00edbb3a2308&portalId=2&pageNumber=1&q=inbox%20canvas&q_time=1611593668050) includes how to set up your account to allow you to reply to students from inside your email application (i.e. Outlook)

#### **How do I ensure students can access the Panopto videos in my course?**

- [I am receiving requests from Panopto for students requesting access to my videos](https://wiki.usask.ca/display/public/ISDKB/I+am+receiving+requests+from+Panopto+for+students+requesting+access+to+my+videos)
- Se[e this short video](https://usask.cloud.panopto.eu/Panopto/Pages/Viewer.aspx?id=1f766c46-25e5-4070-9efa-acb900081f7e) as well with further tips on embedding Panopto videos in Canvas courses.

#### **How do I add a TA to my course?**

• Se[e How do I add or edit and remove people in Canvas as an Instructor?](https://jira.usask.ca/servicedesk/customer/kb/view/1845329949?pageNumber=1&q=add%20users%20to%20my%20canvas&q_time=1610984933853)

#### **Students are accessing course files and pages that they shouldn't be able to yet?**

• It is recommended that you [disable both Files and Pages in the course navigation.](https://community.canvaslms.com/t5/Instructor-Guide/How-do-I-manage-Course-Navigation-links/ta-p/1020#:~:text=To%20hide%20a%20navigation%20link,the%20bottom%20of%20the%20page.) With these links disabled, students will only be able to access items that are included in published modules and assignments.

#### **How do I recover course content I deleted by accident?**

**• Se[e Recovering Deleted Course Content](https://kb.wisc.edu/luwmad/page.php?id=79510)** 

### **How do I use MEETS for meeting with my classes, office hours, or making individual student appointments?**

- MEETS is a tool that integrates WebEx into your Canvas course. See this video on scheduling [items in MEETS](https://usask.cloud.panopto.eu/Panopto/Pages/Viewer.aspx?id=06e53c2f-1116-4860-a275-acad0169c6cc) (Login with your NSID/password to view)
- Share the attached instruction guide to students to join meetings, make appointments and access recordings in MEETS

# **How do students access assignment feedback and grades? When are grades released to students?**

• Se[e Posting Feedback and Grades in Canvas](https://words.usask.ca/gmcte/2020/10/09/posting-feedback-and-grades-in-canvas/)

#### **When I create groups, what's the best way to name them so students can easily find them?**

 When naming a group set, *include your course abbreviation and an accurate group descriptor*, so students who have multiple groups across courses can easily distinguish between groups. Students can access their groups via the Groups icon in their Global Navigation menu.

#### **What are my options in Canvas to grade discussions?**

- Se[e How do I grade a graded discussion in SpeedGrader?](https://community.canvaslms.com/t5/Instructor-Guide/How-do-I-grade-a-graded-discussion-in-SpeedGrader/ta-p/990) and
- **[Grading Discussions in Canvas](https://words.usask.ca/gmcte/2020/09/29/grading-discussions-in-canvas/) for more tips.**

#### **How do I know if students are accessing and participating in my course?**

- New Analytics has participation information, course average, student progress and more (tab in course menu or button on Home Page)
- Se[e Using Canvas New Analytics to see how students are doing in your course.](https://words.usask.ca/gmcte/2020/10/16/using-canvas-new-analytics-and-course-statistics-to-see-how-students-are-doing-in-your-course/)

#### **How do I find my class roster and student email addresses?**

 Open **New Analytics** (tab in course menu or button on Home Page, right-side), open **Reports**, go to Class Roster and click **'Run Report'** to access a CSV (Excel type) file containing a class list and student emails; you can sort column 'A' alphabetically to provide a roster, alphabetically by surname.

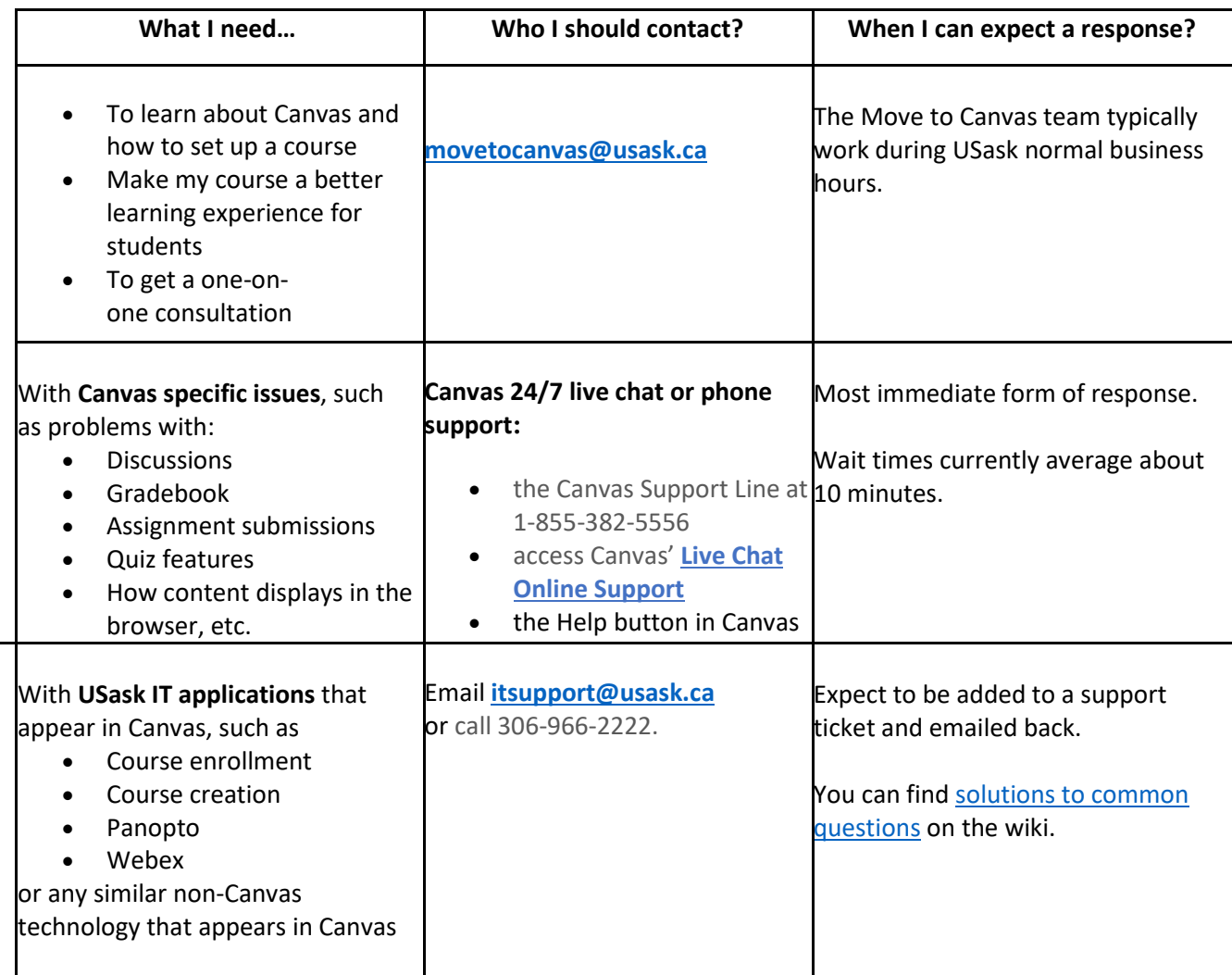

# **Help Options and Troubleshooting Support Guide**